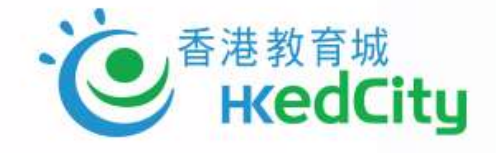

### 「善用2022年全港性系統評估材料」(GU22) AA STAR網上模式 – 重點流程簡介 – Dental – Dental

香港教育城 2022.05.16-18

**EdCity.hk** 

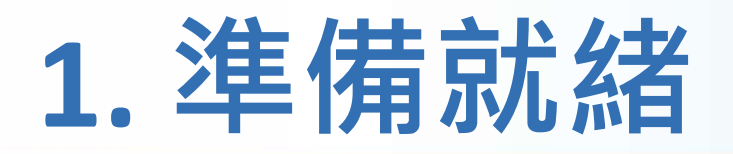

- A. 提交回條及參與細節
- B. 統籌老師
- C. 檢視裝備
- D. 帳戶及平台操作

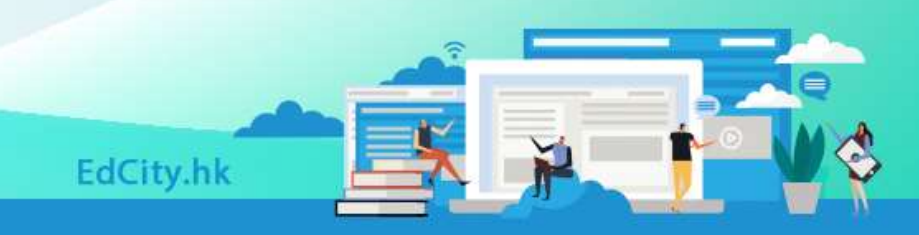

Ł

# 1A. 提交回條及參與細節

Page 1 of 2

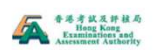

「善用2022年全港性系統評估材料」安排 Arrangement for the "Gainful Use of Territorywide System Assessment 2022 Materials" 學校參加回條 Reply Slip: School Participation

「善用2022年全港性系統評估材料」安排 Arrangement for the "Gainful Use of Territory-wide System Assessment 2022 Materials"

學校參加回條 **Reply Slip: School Participation** 

鑑於2019冠狀病毒病疫情反覆,教育局於2022年2月14日宣布停辦2022年的全港性系統評估(下稱 「系統評估」)(包括所有說話評估及紙筆評估), 期望學校能盡量利用本學年餘下時間進行面授課 堂。参考過去兩年的經驗,教育局將推行「善用2022年系統評估材料」,讓學校能充分善用考評局 已準備及經整合的2022年系统評估材料, 及早獲取相對客觀和有質素的數據, 以了解疫情下學生學 習受影響的情況,繼而跟進學生在學習方面的支援需要。同時,教育局在不會辨識個別學校、教 師、家長或/及學生的資料及數據的情況下,亦能在系統層面獲得整體小三、小六及中三學生的數 據、以了解疫情及停課對有關學生的整體學習情況及基本能力概略的影響。

In view of the volatility of the COVID-19 epidemic, the EDB announced on 14 February 2022 to suspend the Territory-wide System Assessment (TSA) 2022 (including all speaking assessments and pen-and-paper assessments) so that schools can make the most out of the remaining school year to conduct face-to-face lessons. With reference to the experience of the past two years, the EDB will implement the "Gainful Use of TSA 2022 Materials" to enable schools to gainfully use the TSA 2022 assessment materials, which are readily prepared and consolidated by the HKEAA, with a view to timely obtaining the relatively objective and quality data to understand the impact on the learning situations of students under the epidemic, as well as following up on their learning support needs. At the same time, the EDB will, without identifying individual schools, teachers, parents or/ and students through any information or data, obtain the overall data at the system-level of<br>students at Primary 3 (P3), Primary 6 (P6) and Secondary 3 (S3) to understand how the epidemic and the class suspensions have affected the overall learning situations and the mastering of the<br>basic competency of these students.

請於2022年6月2日或以前完成本電子回條。若學校提交多於一份電子回條,將以最後填寫的資料為 造

Please complete and return this e-reply slip on or before 2 June 2022. If school submit more than one e-reply slip, the latest version shall prevail.

甲、参與年級 **I. Participating Class Level** 

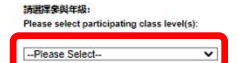

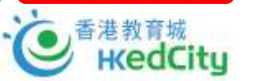

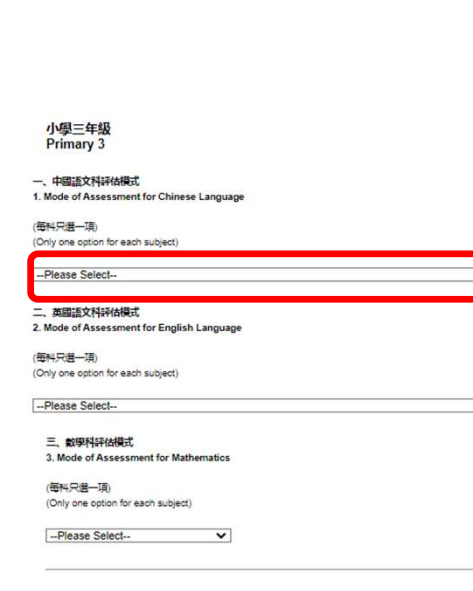

# 「善用2022年全港性系統評估材料」安排 學校參加回條 「善用2022年全港性系統評估材料」安排<br>學校參加回條<br>學校參加回條<br>- 模式:紙本/網上<br>- 稗目:中(聆聽:粵/普)、英、數(中/英)<br>- 進行日期 - 『善用2022年全港性系統評估材料」安排<br>學校參加回條<br>學校參加回條<br>- 模式:紙本 / 網上<br>- 科目:中 (聆聽:粵/普)、英、數(中/英)<br>- 進行日期

一、中國語文科評估模式 1. Mode of Assessment for Chinese Language

(第科只导一面) (Only one option for each subject)

 $\overline{\phantom{0}}$ 

STAR網上評估 (問讀+聆聽)及紙筆評估 (寫作) STAR Online Mode (Reading + Listening) and Pen-and-Paper Mode (Writing) >

中國語文科評估日期\*

Date of Assessment<sup>\*</sup> for Chinese Language

\*後備日:7月25日 Reserve day: 25 July 2022

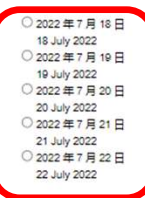

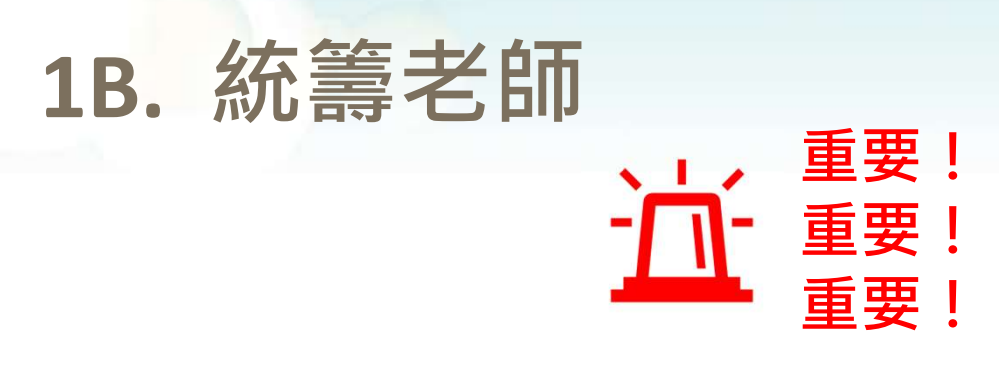

### 「善用2022年全港性系統評估材料」 安排學校參加回條

- 負責
	- 統籌學校參與
	- 分享報告予校內相關教師

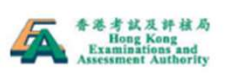

重要!

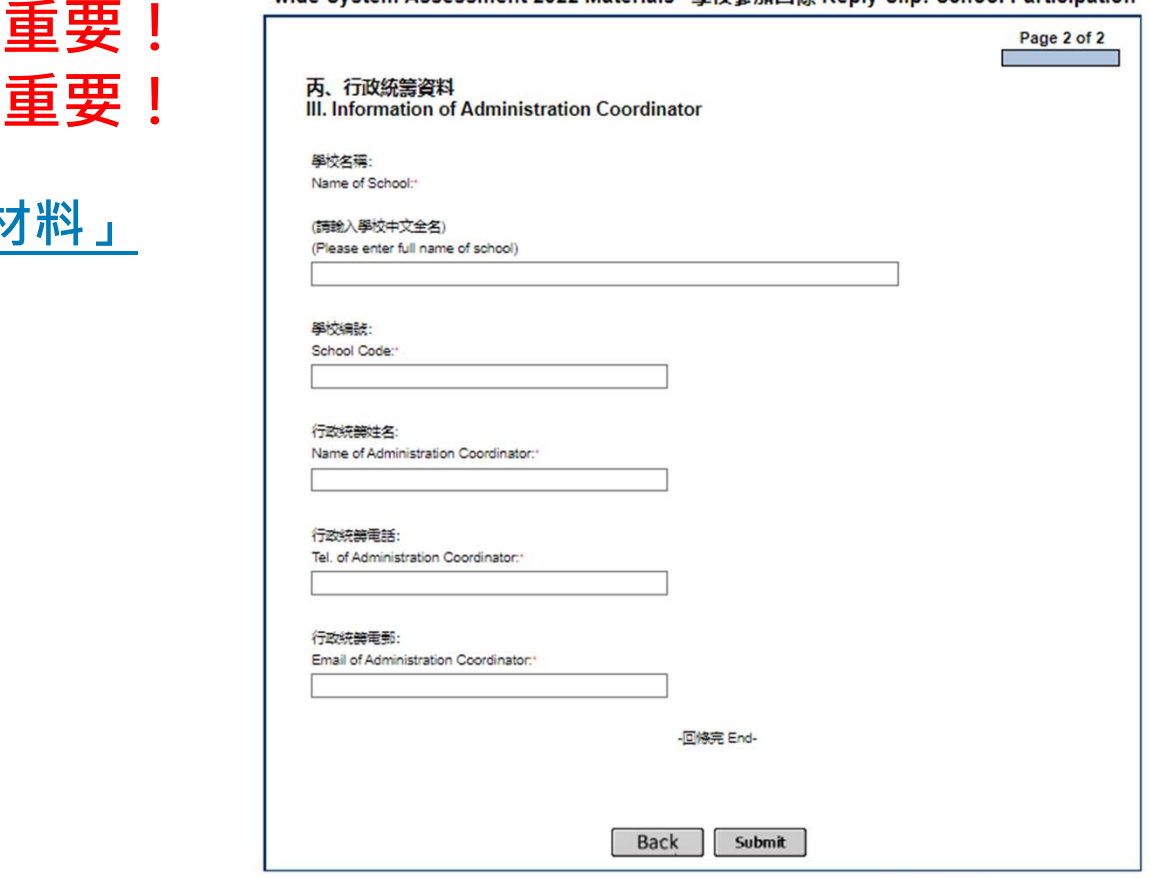

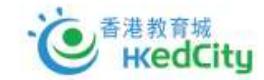

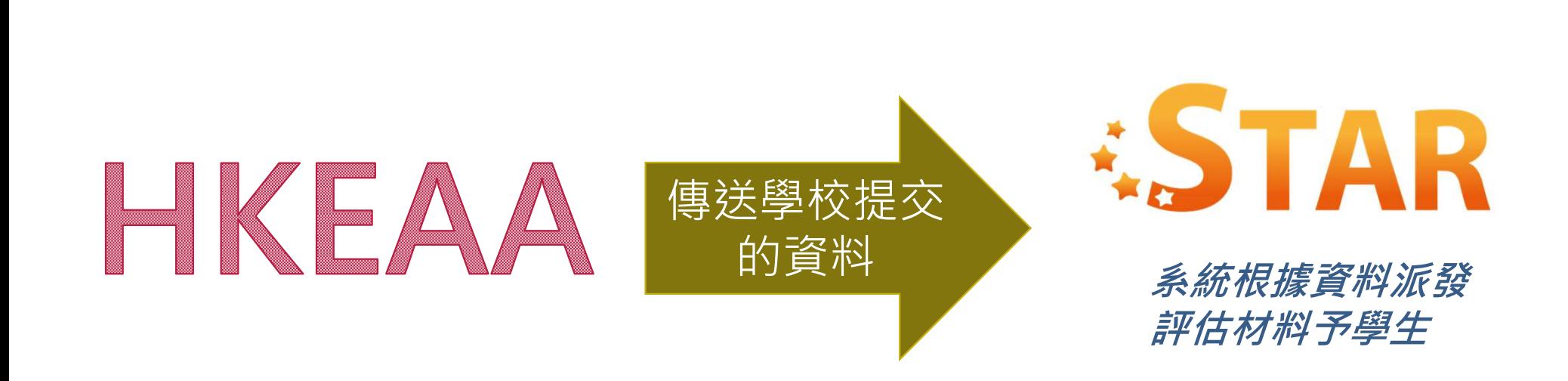

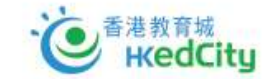

# 1C. 檢視裝備

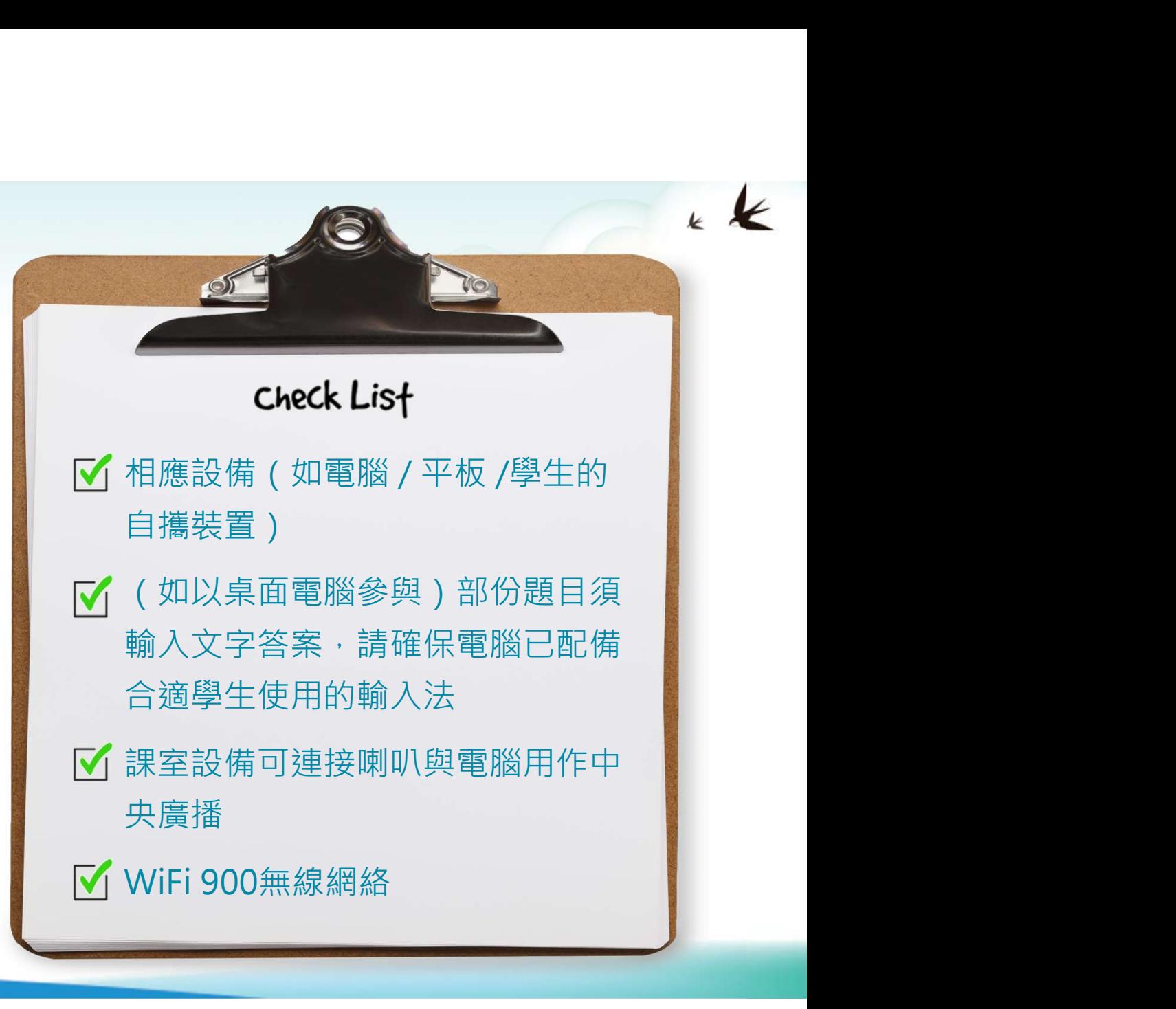

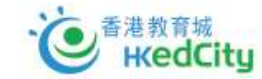

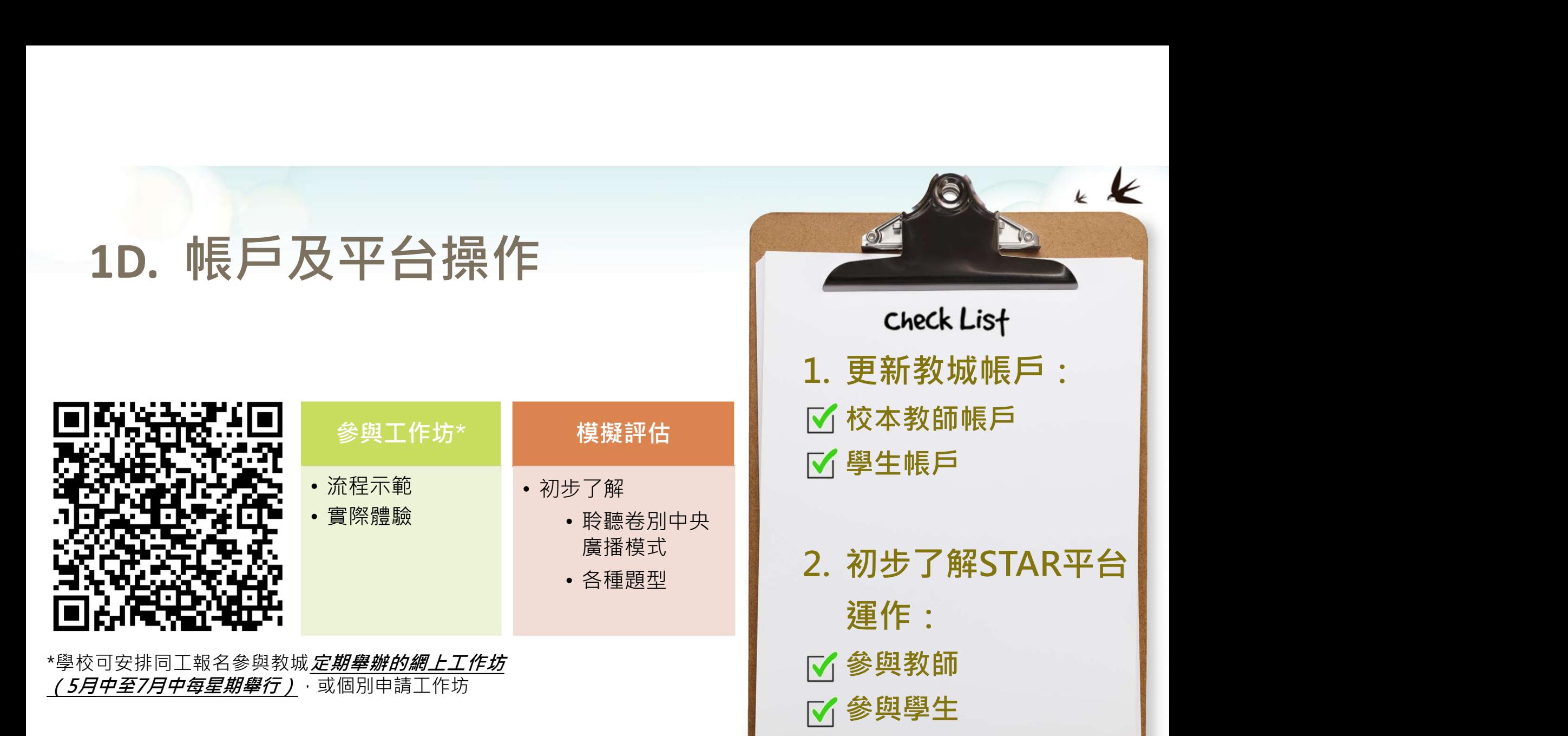

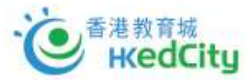

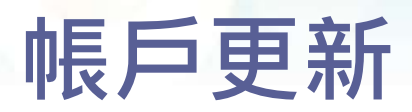

重要! 重要! 重要!

- 學生須以學生帳戶進行評估
- 教師須以校本教師帳戶檢視及跟進評估

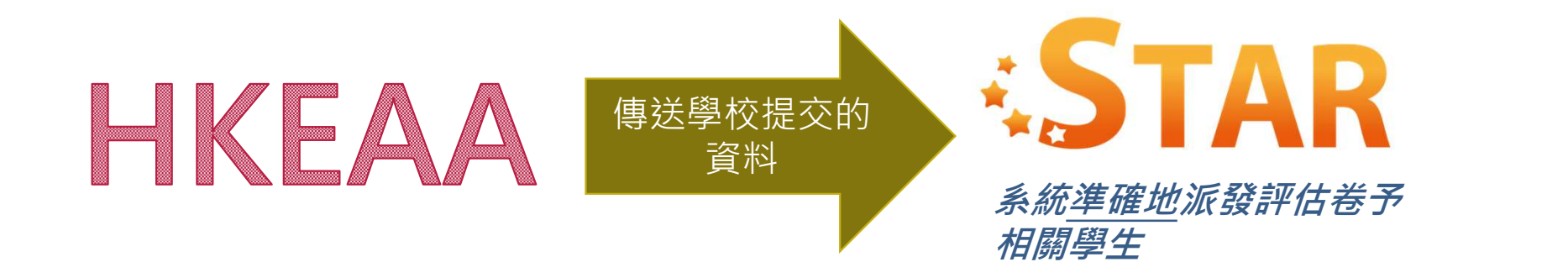

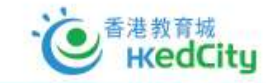

# 2. 進行STAR網上模式 インタン 當天的安排

- A. 檢視評估材料
- B. 學生進行評估
- C. 檢視學生遞交情況

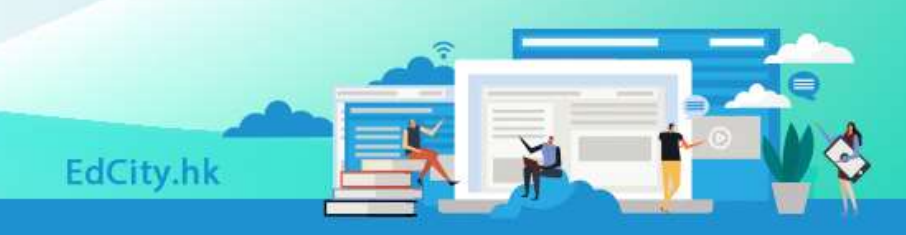

- STAR系統按照學校已選擇進行評估的年級、科目及日期, 直接派發評估 材料到學生及教師帳戶 2A. 檢視評估材料<br>• STAR系統按照學校已選擇進行評估的年級、科目及日期 · 直接派發評估<br>材料到學生及教師帳戶<br>• 派發日期:2022年7月13日(小三、小六、中三)<br>• 學校根據評估材料的名稱及派發予的學生資料 · 核對評估材料是否正確<br>• 學校根據評估材料的名稱及派發予的學生資料 · 核對評估材料是否正確<br>• 學校可於進行評估當天上午8時正起登入STAR 平台檢視該科目評估材料
	- **派發日期: 2022年7月13日** ( 小三、小六、中三 )
- 學校根據評估材料的名稱及派發予的學生資料,核對評估材料是否正確
- 
- 學校可於進行**評估當天上午8時正起**登入STAR 平台檢視該科目評估材料

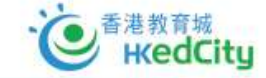

### • 在登入並選擇需要評估的科目後,選擇「評估材料2022」

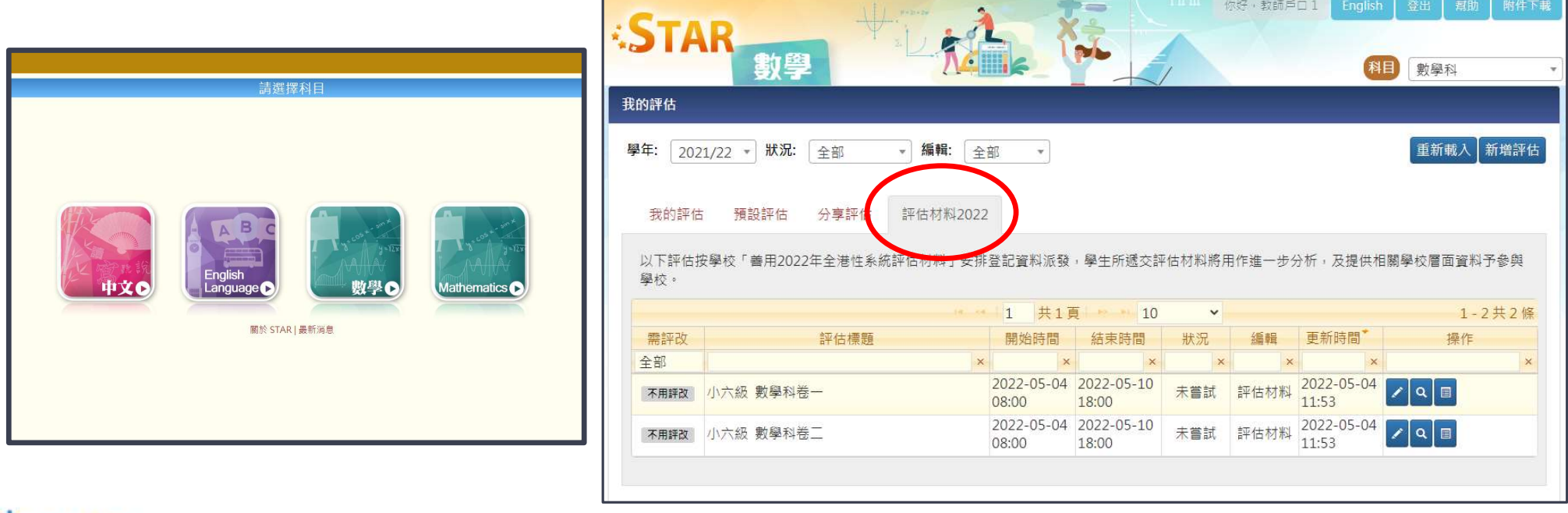

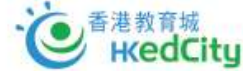

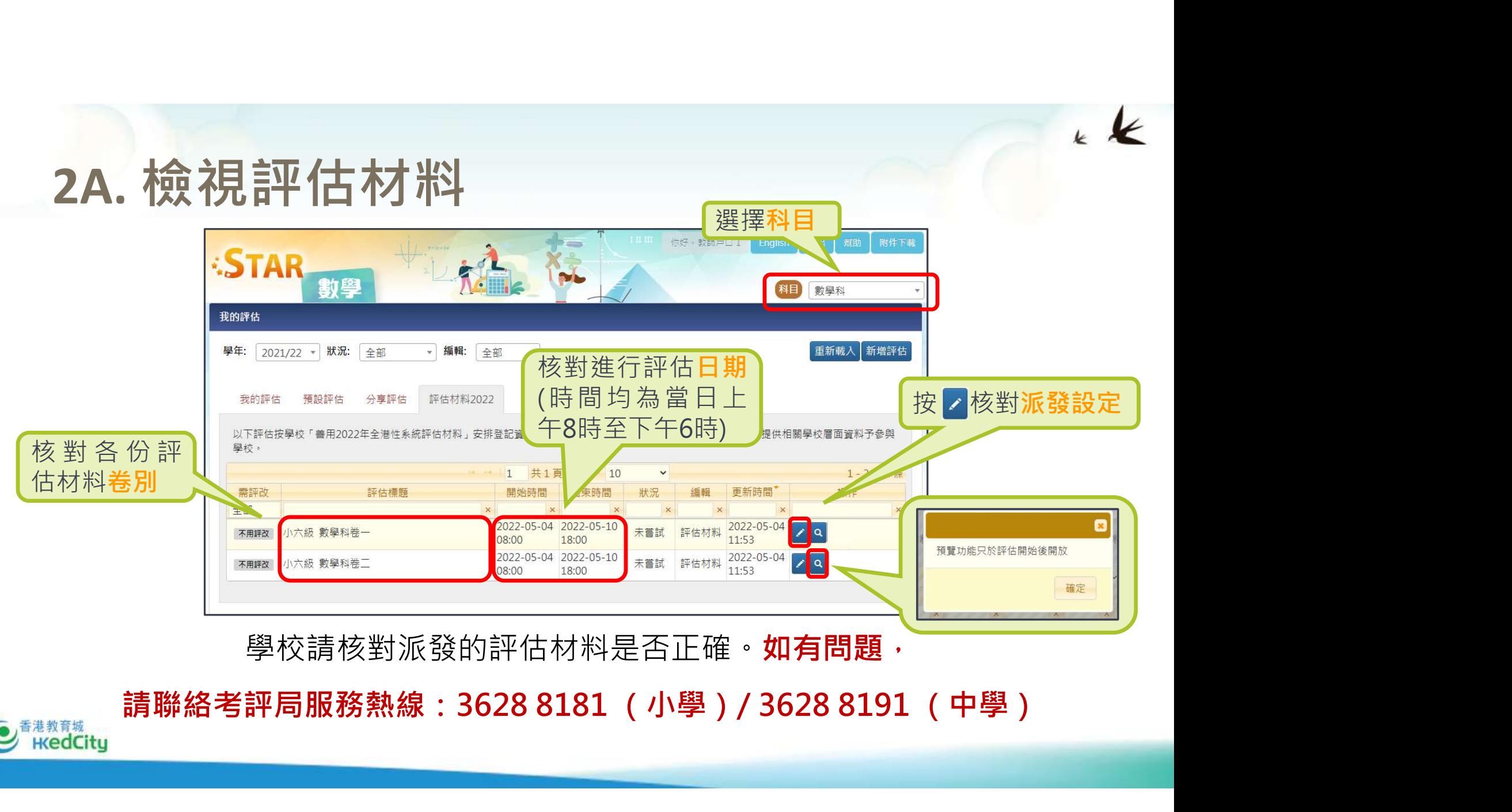

學校請核對派發的評估材料是否正確。如有問題,

香港教育城 **H**edCitu

### • 各卷別名稱

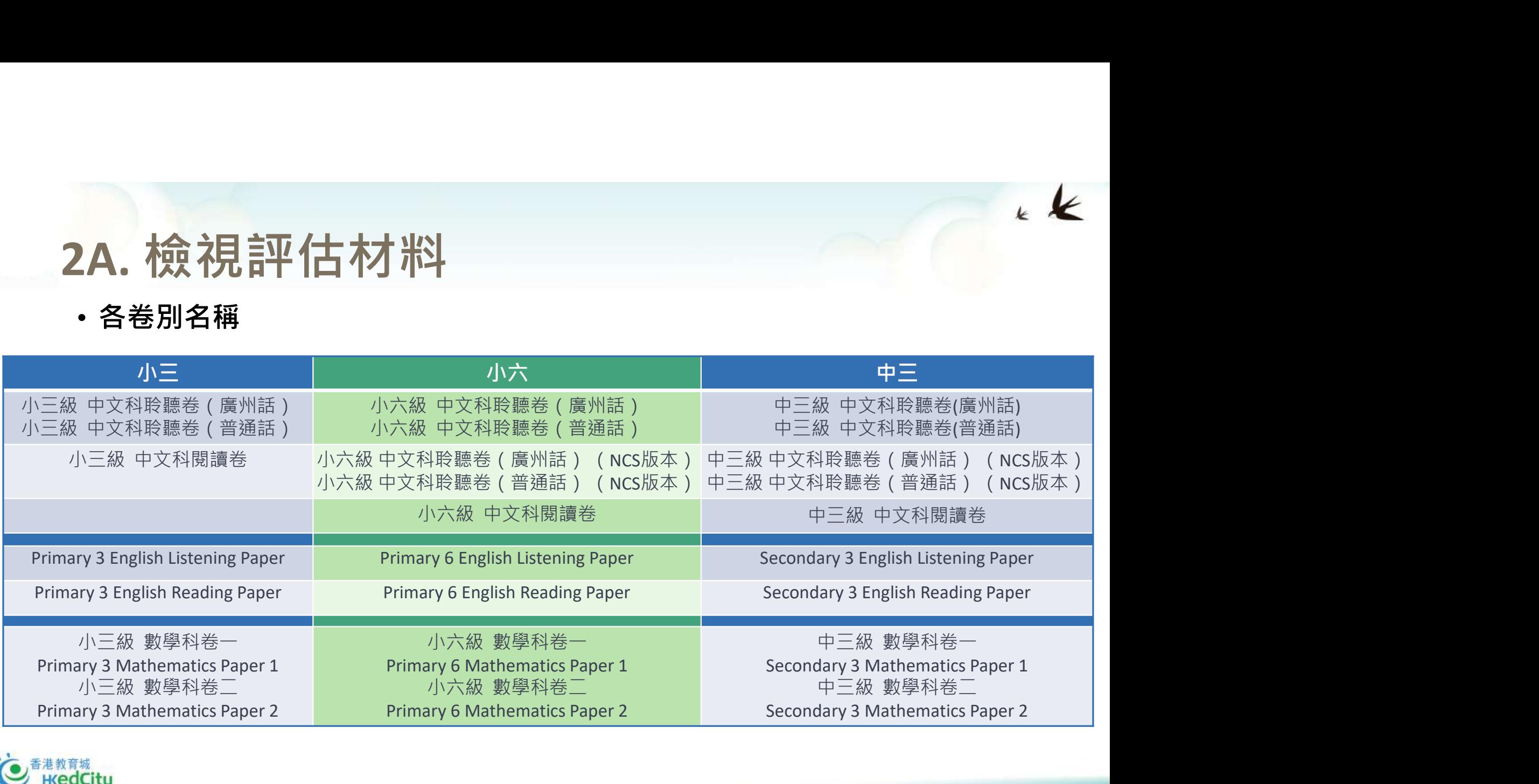

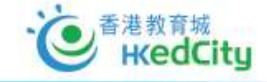

• 中文閱讀、英文聆聽及閱讀(整級派發)

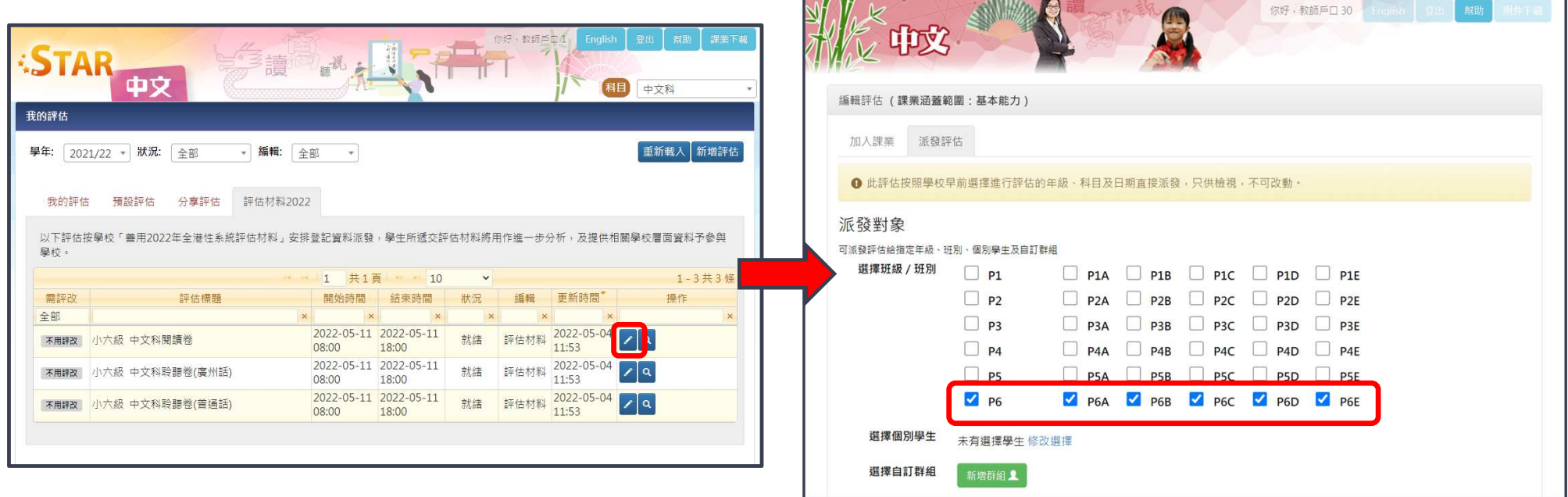

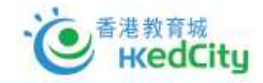

• 數學科 (卷一及卷二)

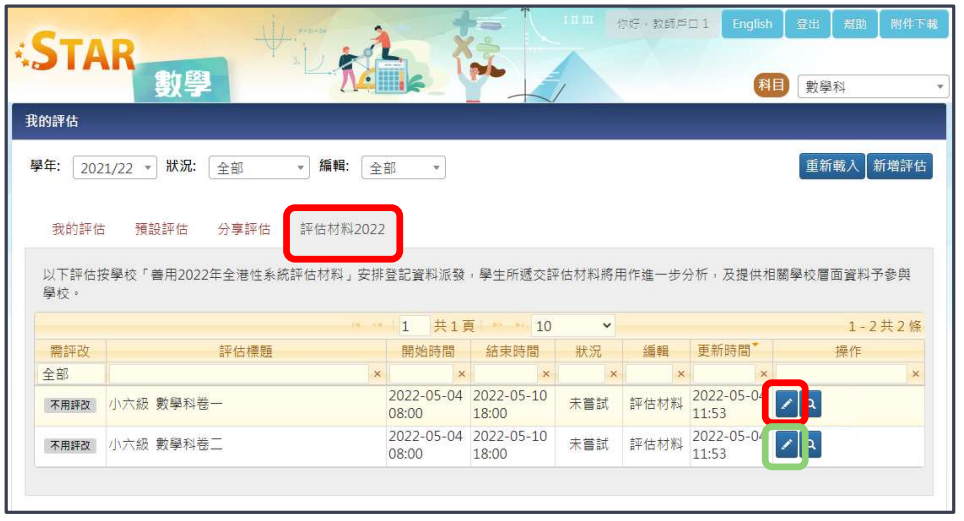

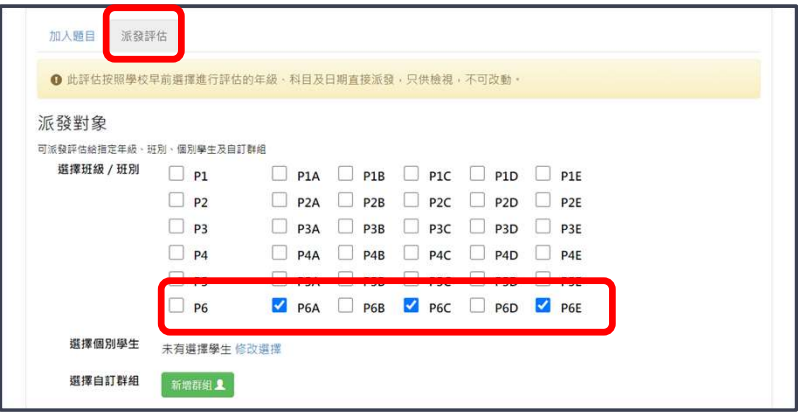

 $\rightarrow$ 

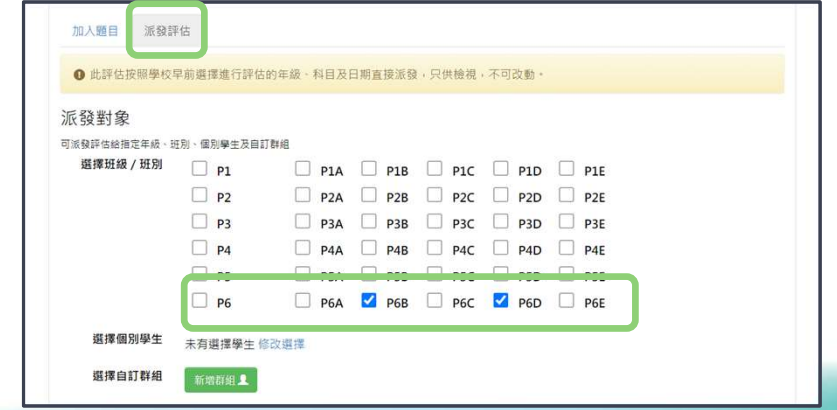

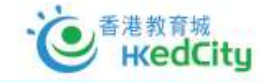

- 中文聆聽
	- 廣州話及普通話為獨立卷別
	- 如學校有向考評局申報有非華語學生,其NCS卷也會以獨立卷別形式派發

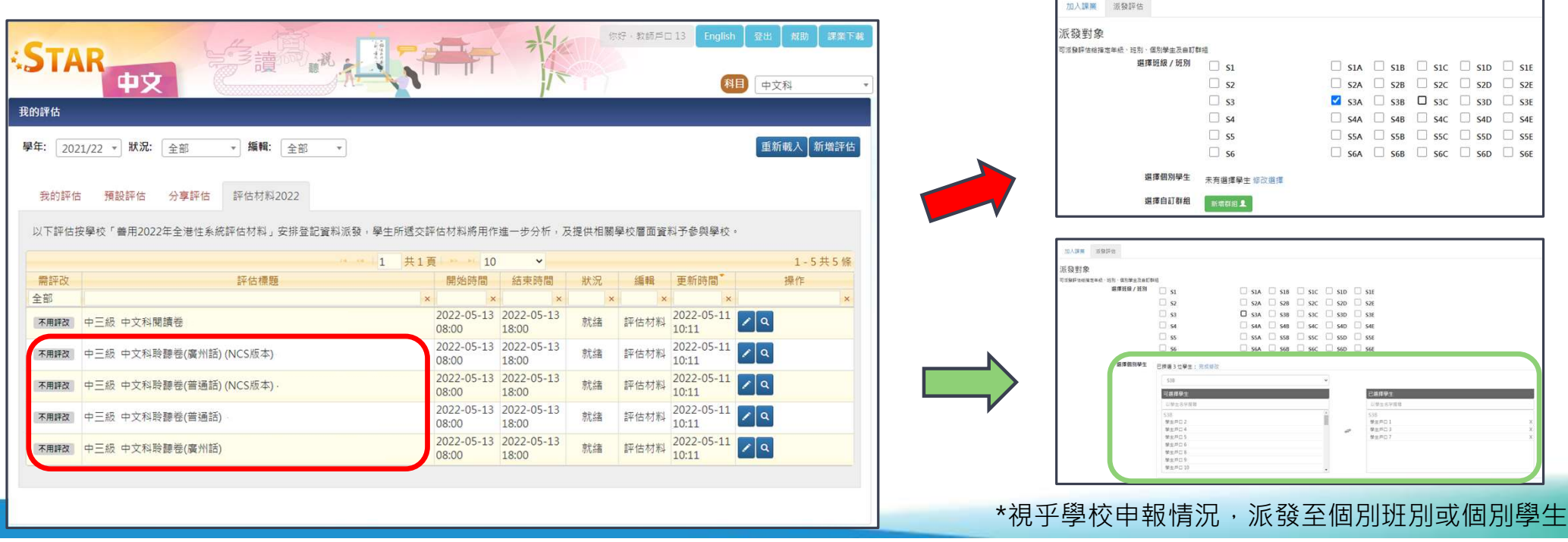

# 2B. 學生進行評估

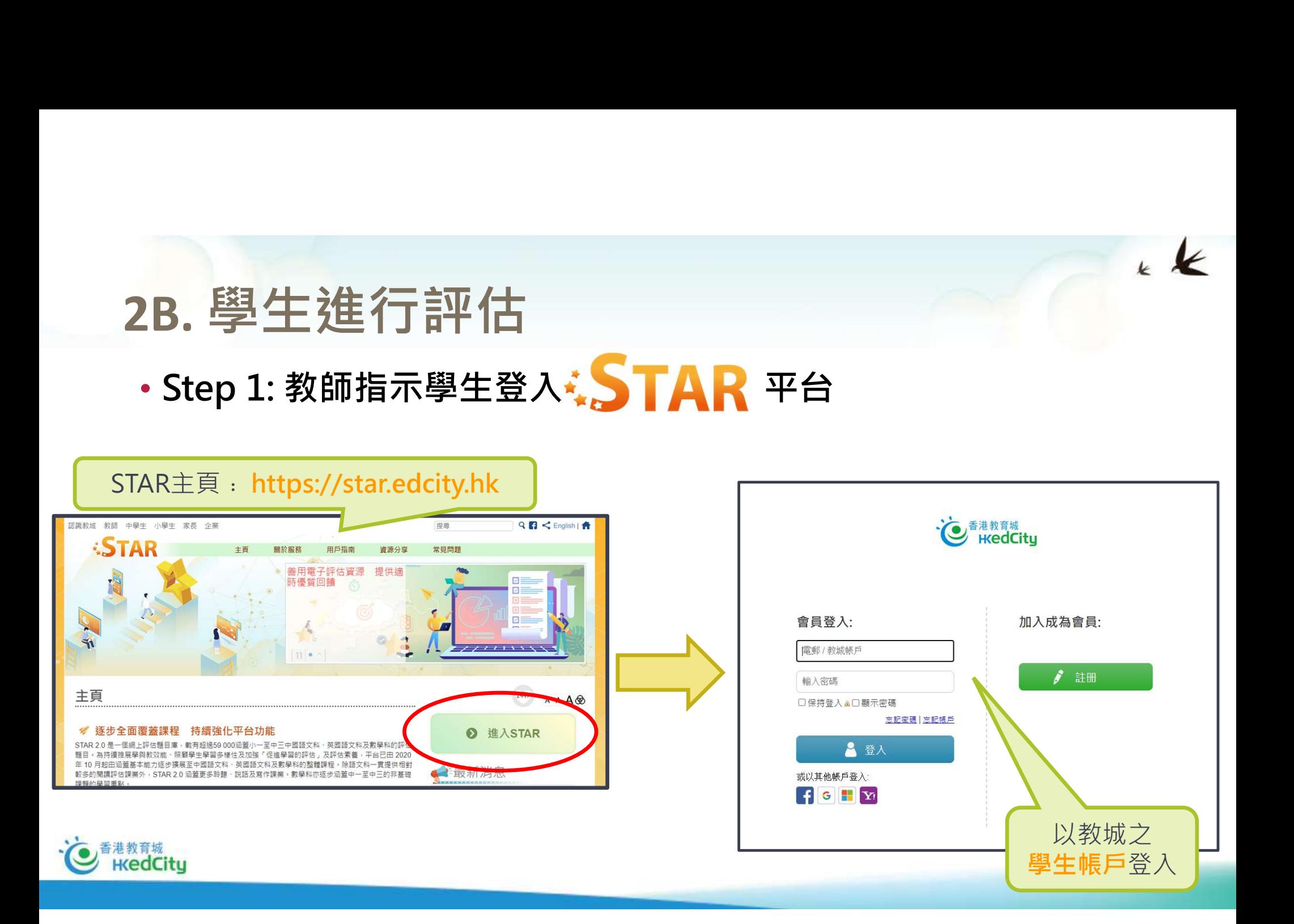

# 2B.學生進行評估

• Step 2: 教師提醒學生選擇即將進行的評估 (請留意評估材料名稱),然後學生 於「評估材料2022」中選擇並打開該份評估材料,按「進行評估」可開始作答

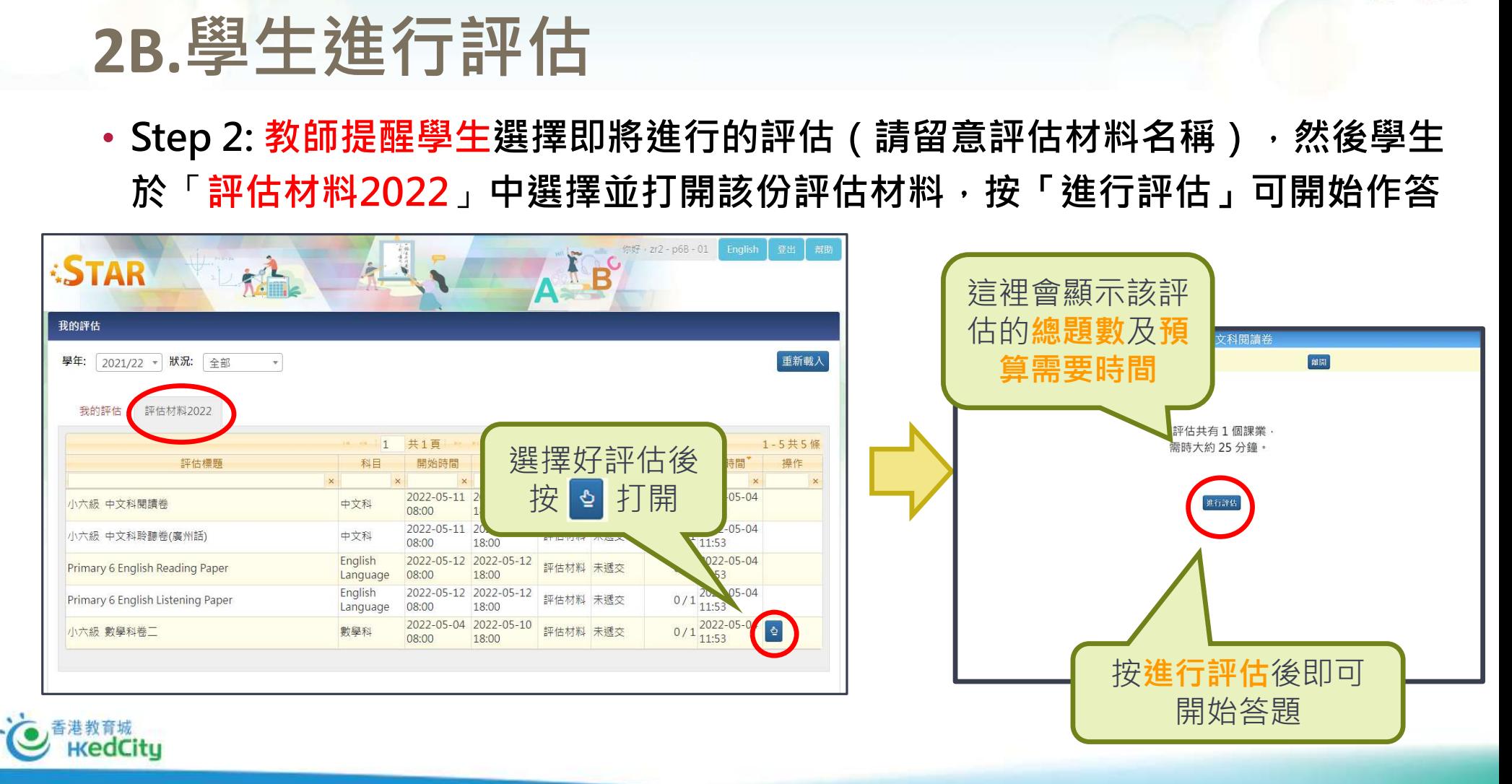

# 2B.學生進行評估

### 注意:語文科聆聽卷別之安排

- 預設安排:錄音檔案以中央廣播模式由教師播放
	- 錄音檔的播放功能**只會出現於以教師帳戶開啟的評估材料**內、**並不會出現於學生的評估材料**內
	- 教師須於聆聽卷按播放功能, 配合進行評估場地的廣播設備, 播放錄音檔

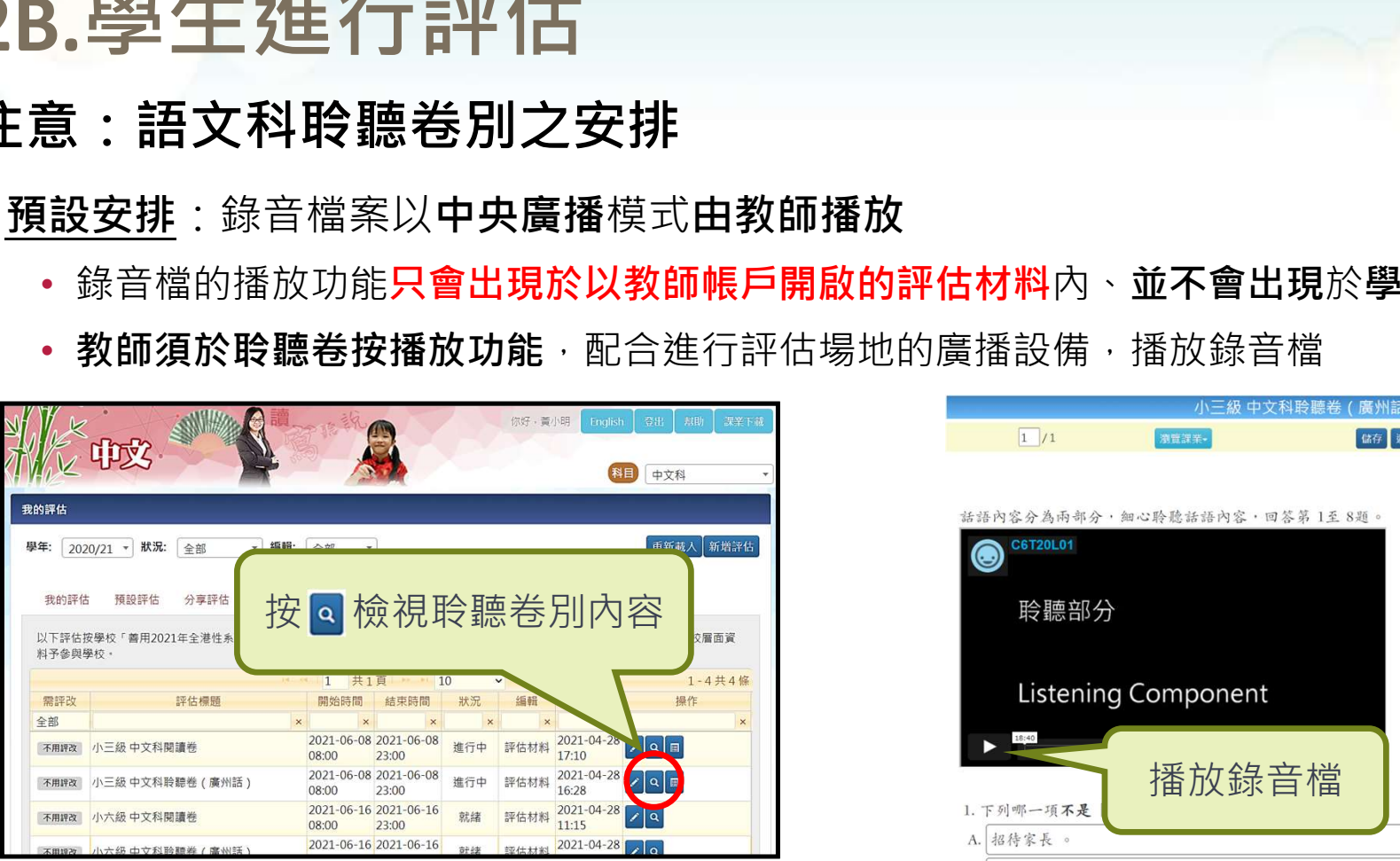

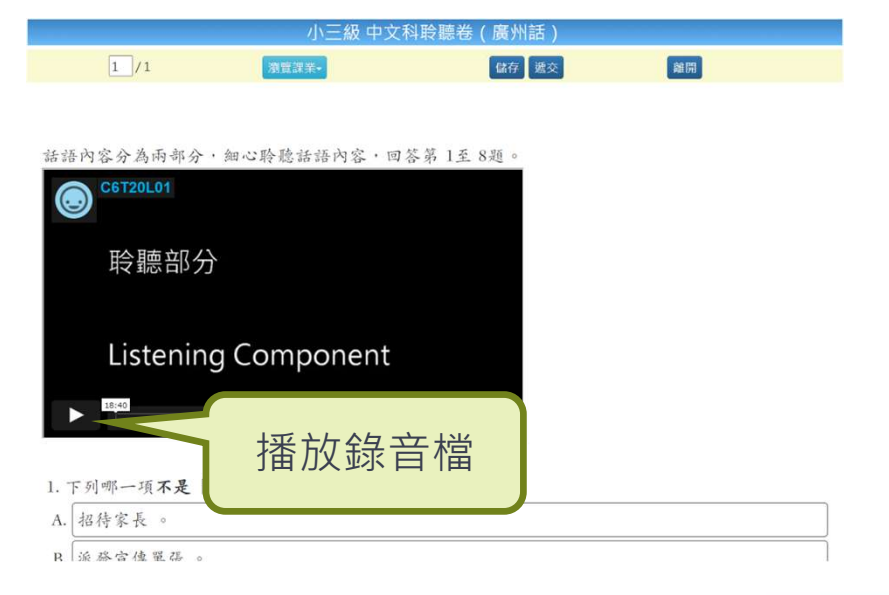

 $\mathbf{k}$ 

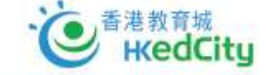

# 2B.學生進行評估

### 注意:語文科聆聽卷別之安排

• 自行播放安排: 學生可各自於評估材料中開啟播放功能,播放錄音檔案,並完 成評估材料

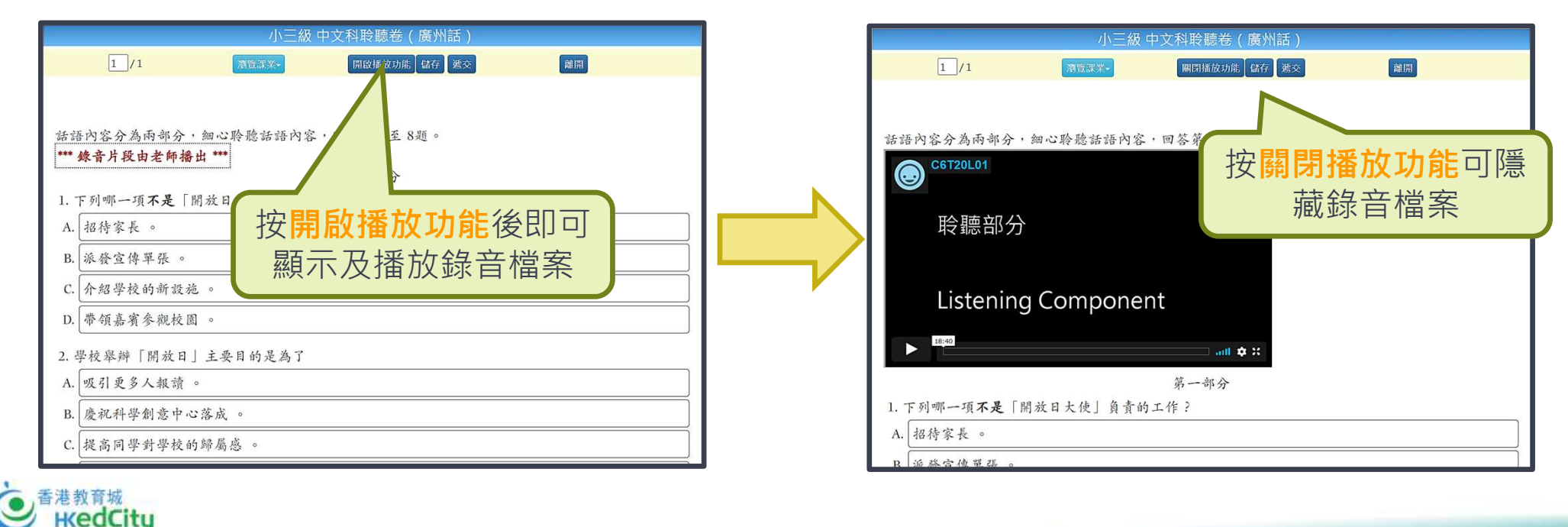

# 2C. 檢視學生遞交情況

- 教師可即時檢視學生遞交評估情況之 「簡單報告」,以預防如學生錯誤遞 *当候*。 交未完成之評估等的情況 2008年 2008年 10月 10日
	- 包括完成題目數量、學生答案、遞交時間
	- 批改結果與題目答對率並不會即時顯示
- 告後被取代

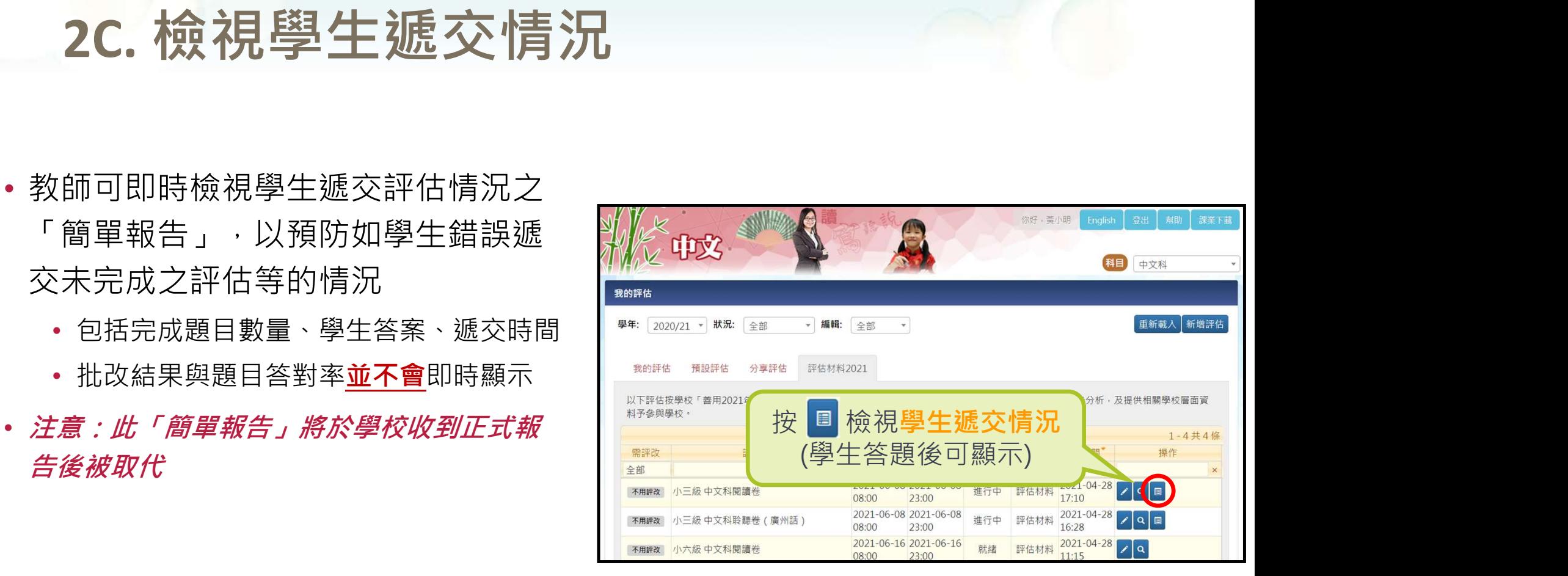

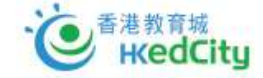

## 2C. 檢視學生遞交情況

- 如發現學生遞交**情況異常**(如學生未完成但錯誤按下「遞交」鍵), 教師 可在進行評估當天,將學生的遞交狀態重設,讓學生可以繼續完成評估, 並通知考評局已作有關安排。
	- 注意:此功能只於進行評估當天(至下午06:00)有效。

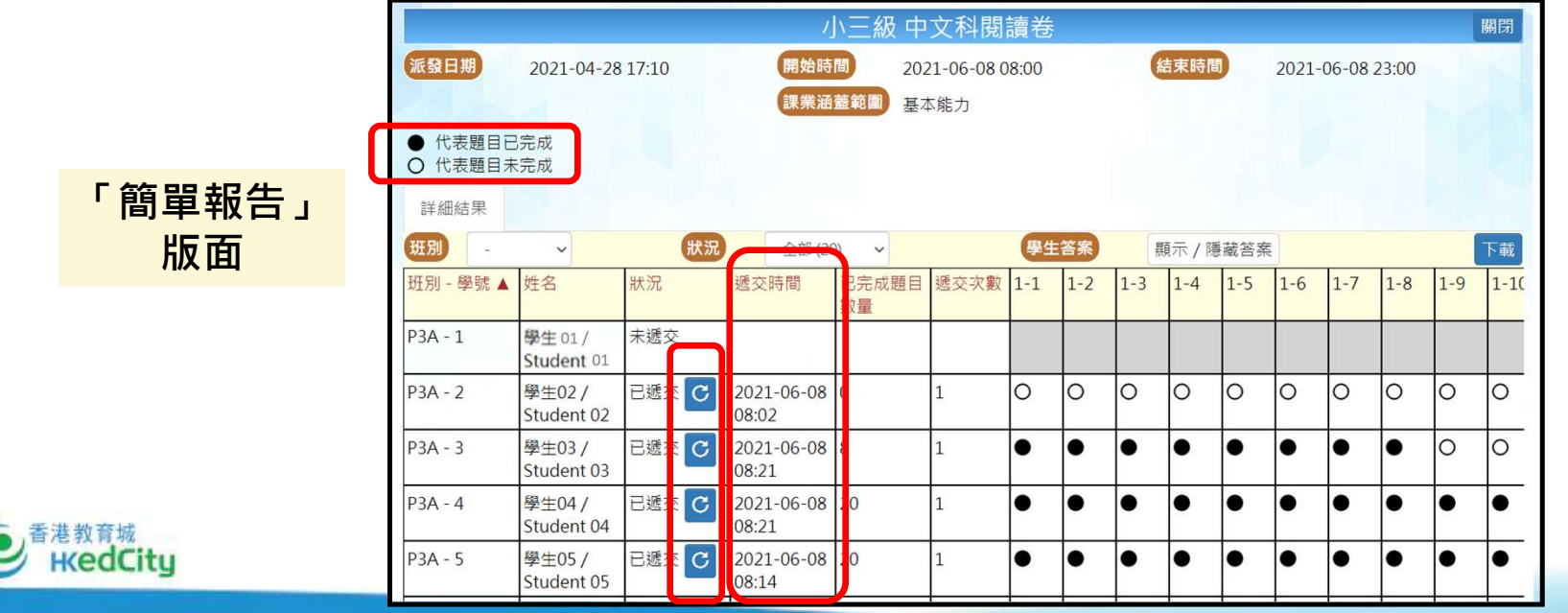

# 2C. 檢視學生遞交情況

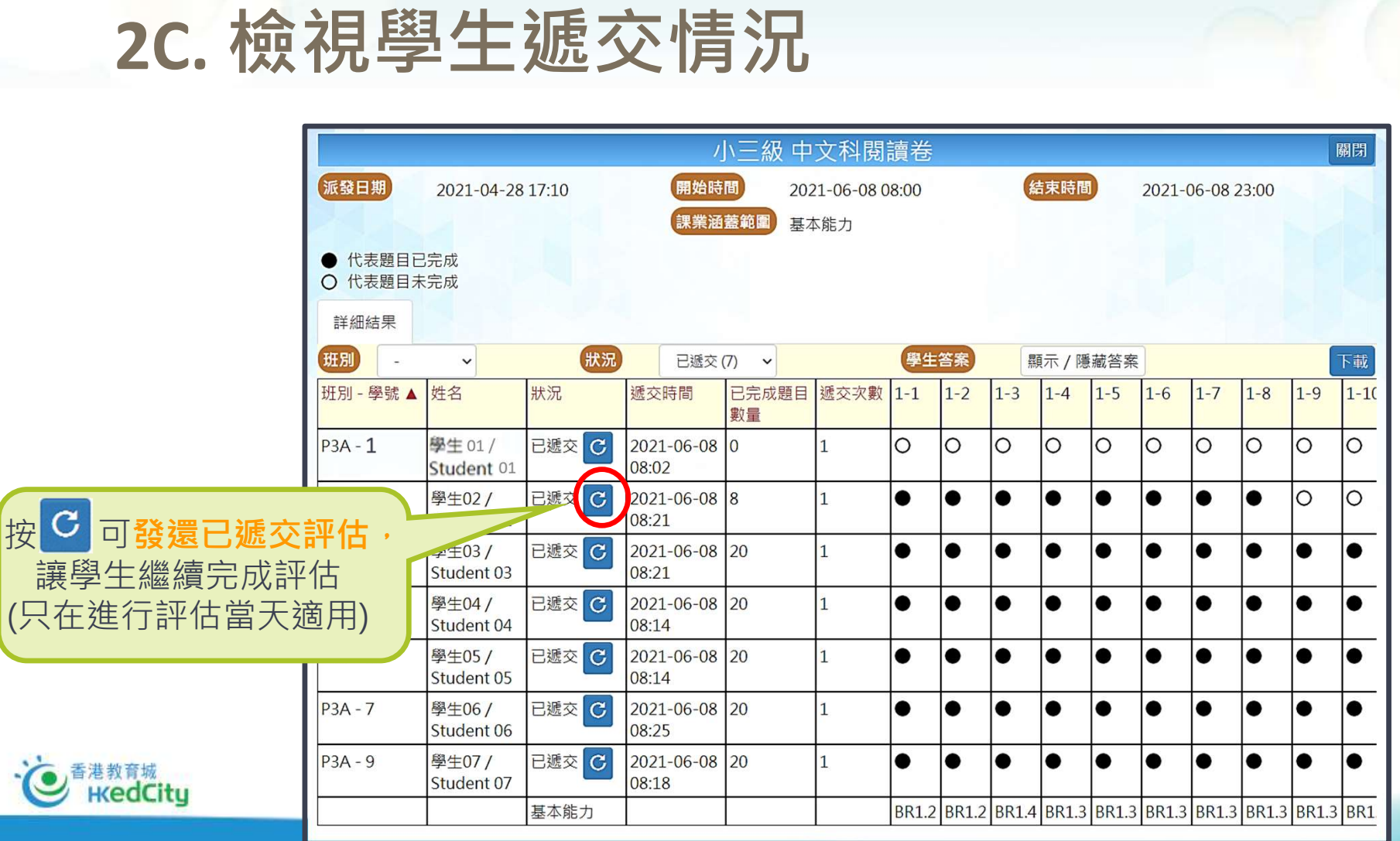

# 3 檢視及分享學生報告

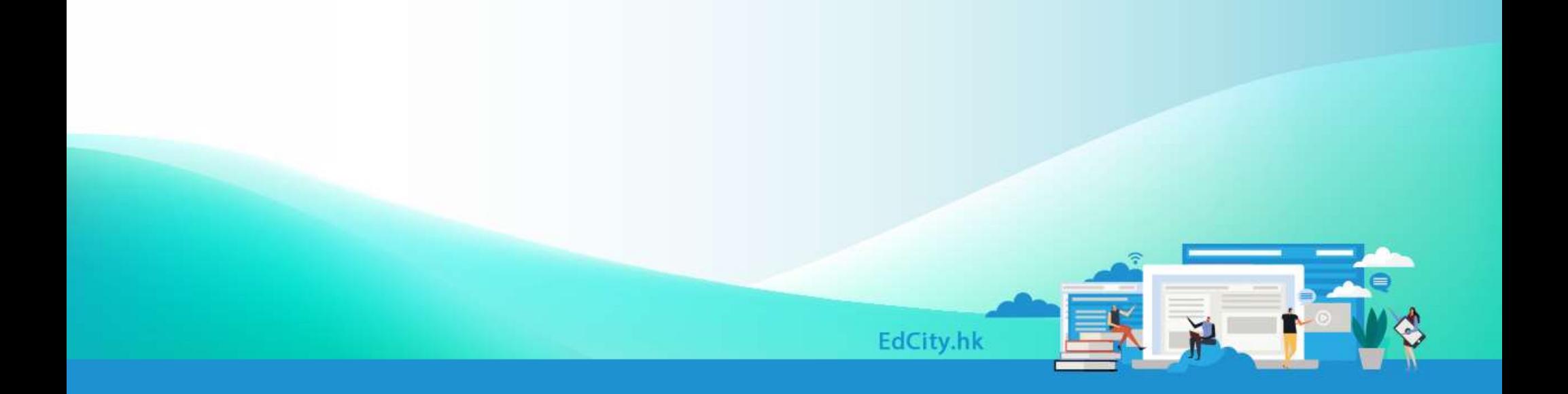

K

 $\overline{\mathbf{k}}$ 

# 3. 檢視及分享學生報告

- 統籌老師可於下列時間檢視及分享「學生報告」 • 小三、小六、中三:2022年8月5日
- 當統籌老師收到報告時,學生亦可以檢視「個人報告」

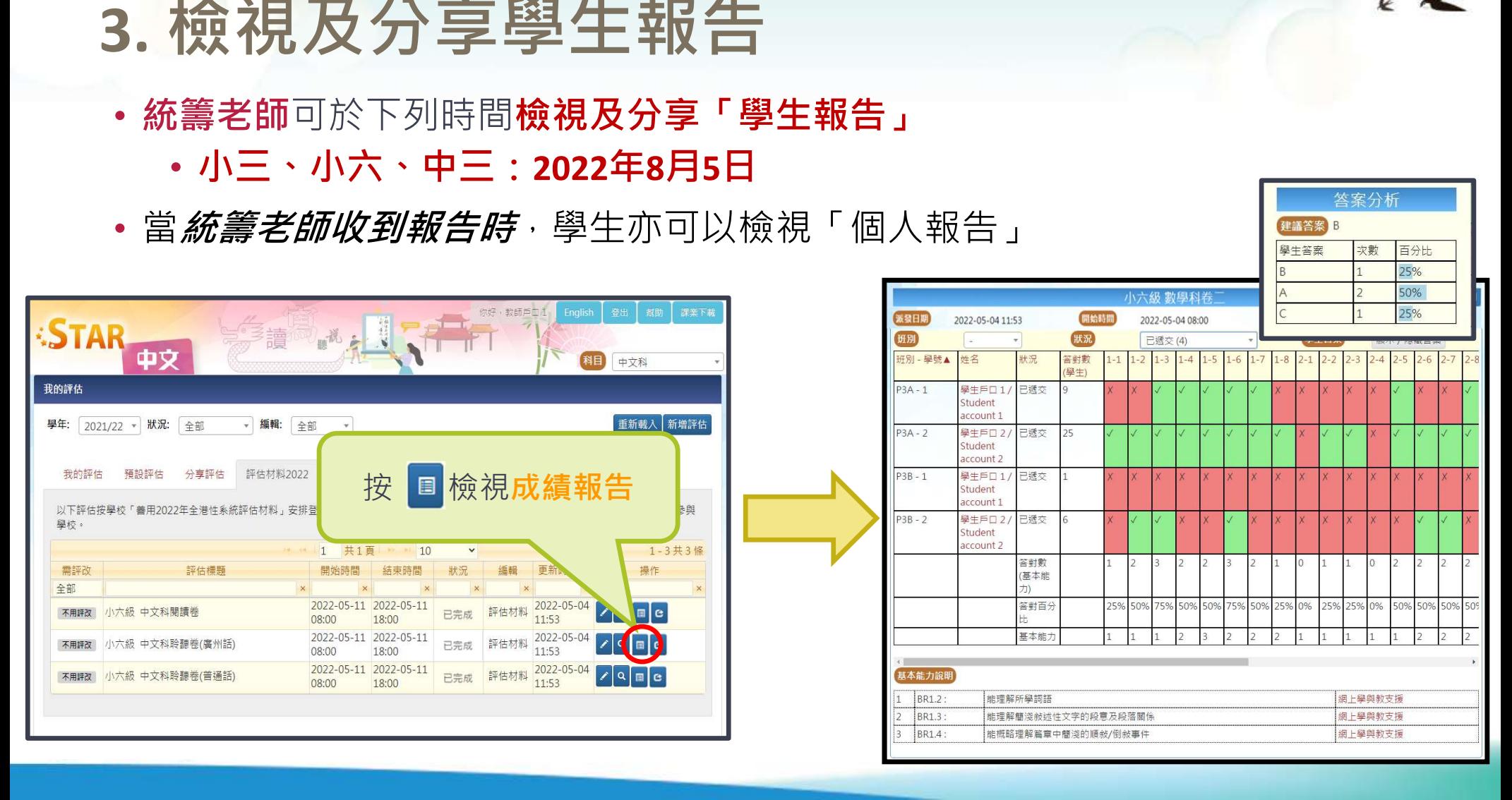

 $\overline{\mathbf{r}}$ 

答案分析

# 3. 檢視及分享學生報告

### • 統籌老師可按需要分享報告予校內教師

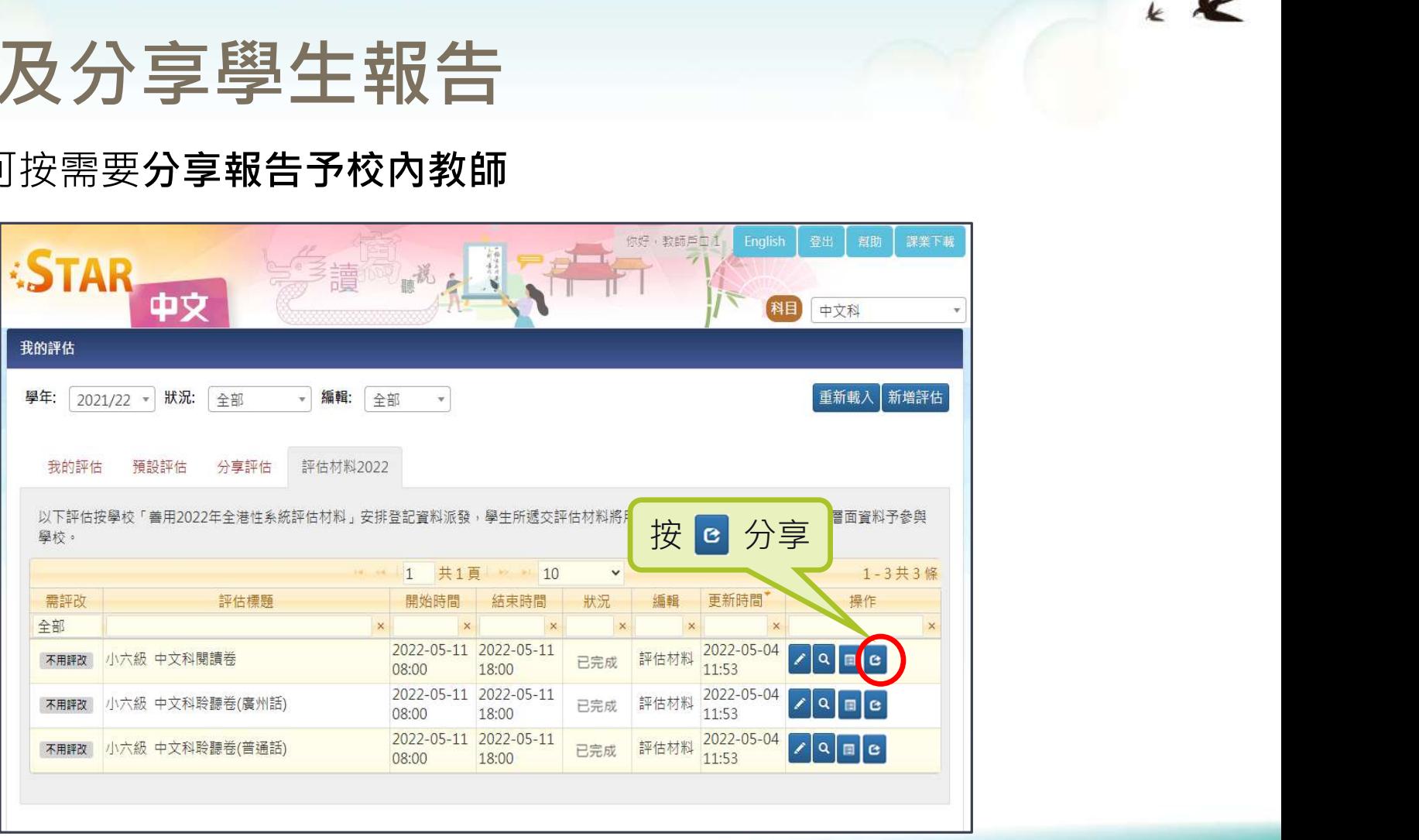

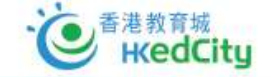